# **REFERENZKARTE Inhaltselemente 3** Kapitel **E.6** 12/2022 **|** Mercury-Temple. Example. Example. Example. Example. Example. Example. Example. Example. Example. Example. Example. Example. Example. Example. Example. Example.

# **Anzeige-Beispiele für Personen** (Inhaltselement: Person oder Kontakt-Information)

 $\overline{\omega}$ 

### **Darstellung 2-spaltig (z.B. für breite Container >= 8)**

### **Element-Einstellungen wie auf Seite E.5**

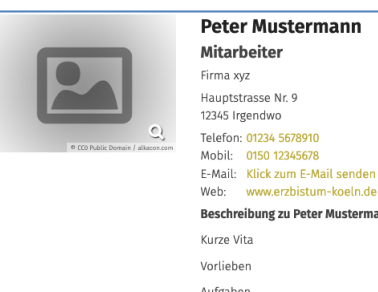

Weitere Information

## **Einstellungen wie links**, aber: *Bildformat* 2:3

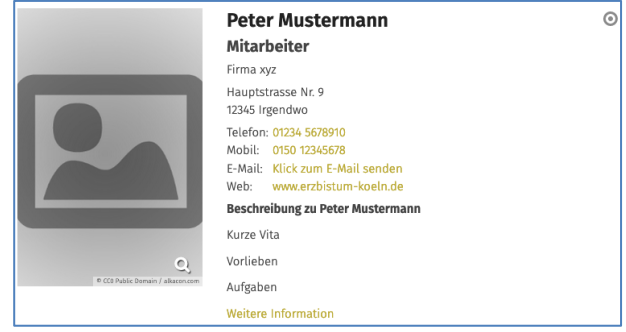

**Element-Einstellungen - Abweichungen**: *Stil der Labels* Verwende Icon als Labels *Kompaktes Layout*; **Nicht**: *Beschreibung*, *Webseite*

### **Darstellung (Container = 4)**

**Element-Einstellungen** wie **Element-Einstellungen** Abweichungen oben, plus: wie links, *Layout* Bild, Überschrift, Text plus: *CSS* Hintergrund

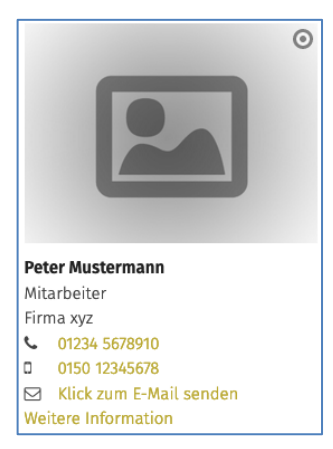

plus: *Link-Anzeige* Button, **keine Schalter**

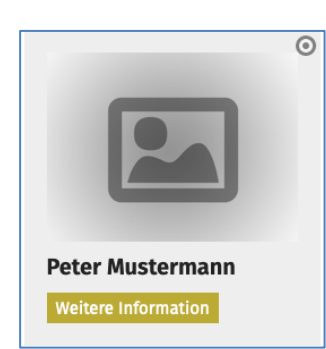

### **Hinweis:**

**Die Beispiele gelten ebenso für das Inhaltselement Person (vgl. E.14) mit entsprechend ausgefülltem Formular!**

**Die Element-Einstellungen haben dazu die gleichen Felder!**

### **Peter Mustermann**  $\odot$ . . . . . . . . . .<br>Mitarbeiter Firma xvz Klick zum E-Mail senden eitere Informatio

### **Ausgefülltes Formular**

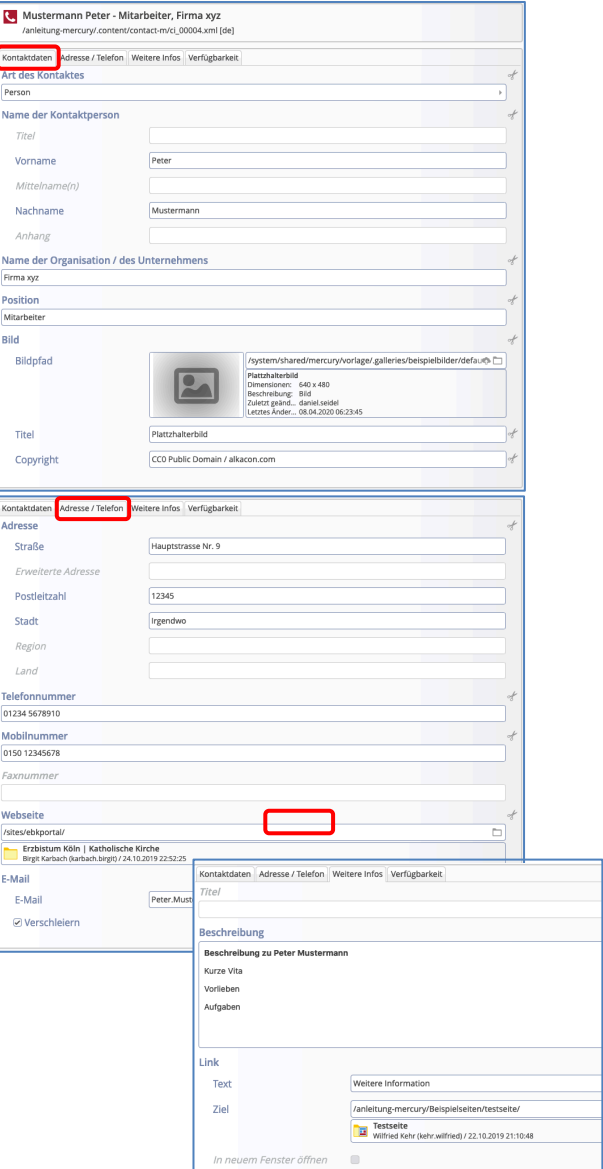